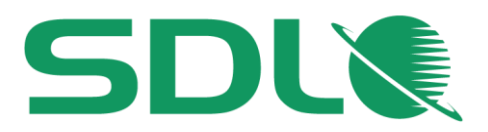

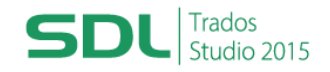

# **Course Title: SDL Trados Studio 2015 Getting Started Part 2: Working with the Supply Chain and Pre-production**

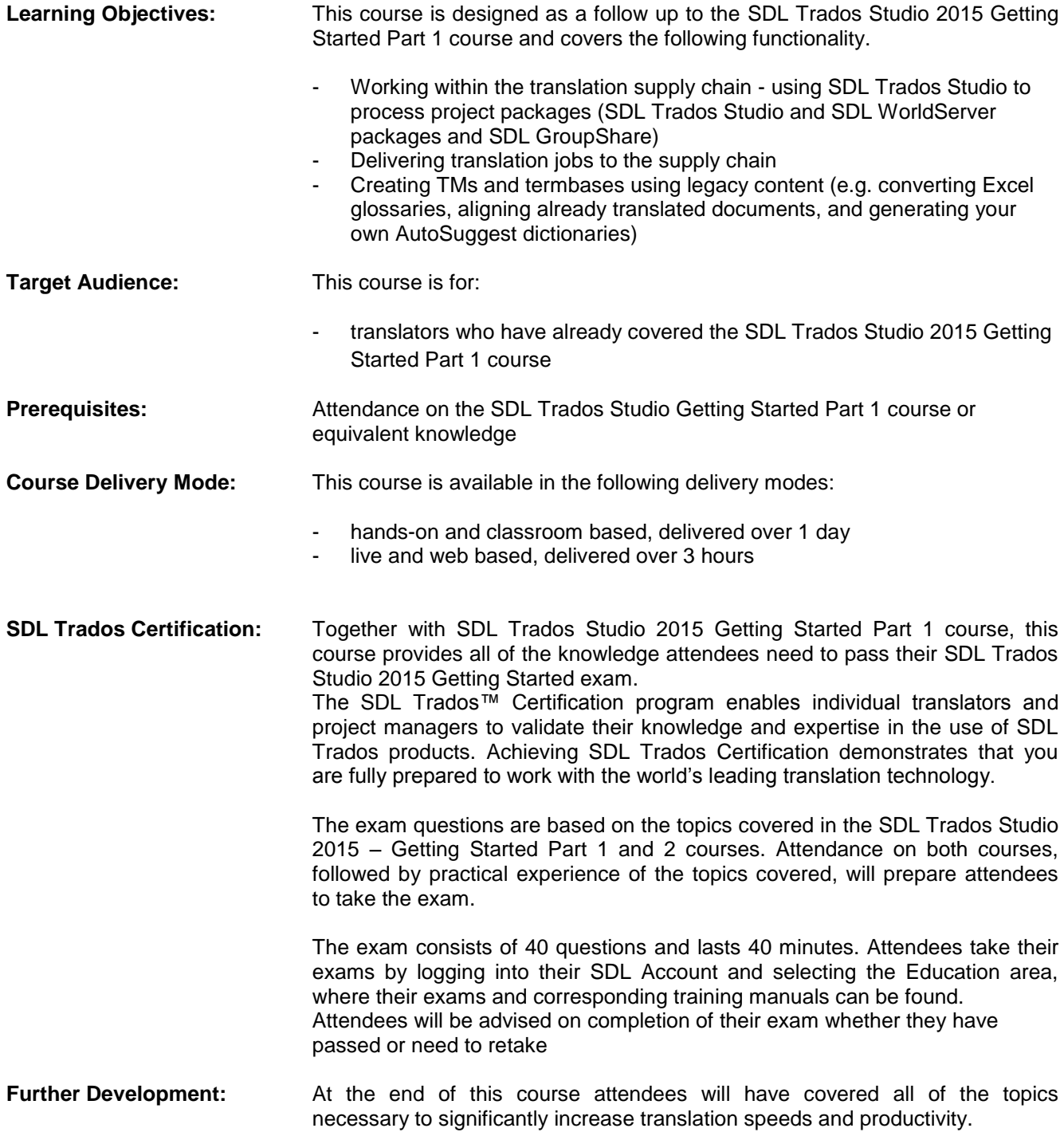

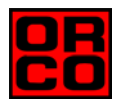

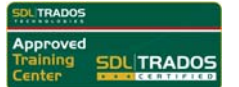

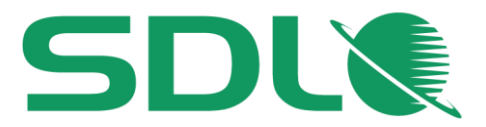

Attendees should also consider attending the following courses:

- SDL Trados Studio 2015 Intermediate, which will teach you to go beyond the basics for more effective handling of translation projects
- SDL Trados Studio 2015 Advanced, which will teach you to leverage advanced functionality to get the most out of the product
- SDL MultiTerm 2015 course, which will teach you the key functionality of SDL MultiTerm 2015
- Further Information: For further information on any of our courses, training delivery options and course dates, the SD[L TRADOS Certification p](mailto:producttraining@sdl.com)rogramme or course fees please contact us at sdl@orco.gr

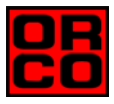

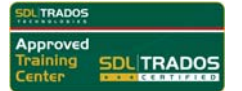

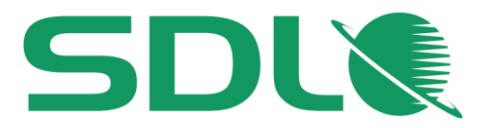

# **TOPICS COVERED DURING THE COURSE**

# **Customizing the user interface**

- **Changing the editor font size**
- Selecting your favorite source/target language pair
- Changing the Translation Results window display

# **SDL Trados Studio in the Supply Chain**

#### ۰ **SDL Trados Studio Project packages**

- What are project packages?
- Opening a project package that was sent by the customer/project manager
- **•** Reading the analyze results
- O Opening the package files
- **Translating the package files** 
	- What are context matches?
	- Choosing from several TM suggestions
	- Searching for and inserting the correct terminology during translation
	- Adding new terms on the fly
	- Handling tags correctly
	- Interactive tag verification
	- Adding comments to your translation
	- Filtering for segments, e.g. to show only segments that contain comments
- Creating the return package for delivery and marking the translation job as complete

# **SDL World Server (WS) packages**

- What are SDL WorldServer packages?
- O Opening a WS package
- **P** Processing the files in the WS package
- What are PerfectMatches (PM)?
- **Handling locked segments**
- Delivering the translated files to WS and marking the translation job as complete

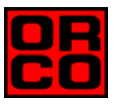

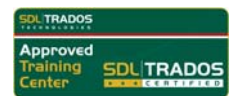

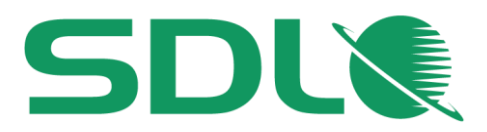

### **SDL GroupShare**

- What is SDL GroupShare?
- How to accept SDL GroupShare assignments?
- How to deliver jobs through SDL GroupShare

# **Pre-Production**

### **Re-using legacy documents to create translation memory content (Alignment)**

- Running an alignment on an existing source and target document
	- Creating a new (empty) TM
	- Performing the alignment on single and multiple file pairs
	- Reviewing the alignment result
	- Correcting misalignments
	- Importing the alignment result into the new TM (quick and advanced import)

## **Creating AutoSuggest dictionaries**

**C** Creating your own AutoSuggest dictionary

# **Creating termbases**

- Converting terms from an MS Excel document into SDL MultiTerm format
- Setting up a new termbase with SDL MultiTerm
- **O** Importing the converted MS Excel glossary into the new termbase

#### **Processing new documents based on legacy resources**

- $\bullet$  How to process a new document based on the alignment result, the newly-created termbase and AutoSuggest dictionary
	- Opening the new document
	- Analyzing the document against the newly-created TM
	- Viewing the analysis report
	- Translating the document using TM, termbase, and AutoSuggest dictionary
	- Fine-tuning the AutoSuggest settings, e.g. prioritizing the AutoSuggest sources and changing the way the AutoSuggest hits are displayed

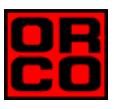

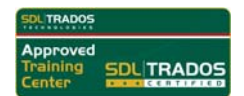